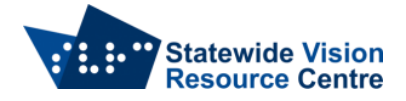

# **Google Docs Shortcuts – Formatting on Mac**

## **Mac Keyboard Shortcuts for Text Formatting**

- $\bullet$  Bold text Command + B
- Italicise text Command + I
- Underline text Command + U
- $\bullet$  Strikethrough text Command + Shift + x
- $\bullet$  Increase font size Command + Shift +.
- $\bullet$  Decrease font size Command + Shift +,

## **Mac Keyboard Shortcuts for Paragraph Formatting**

- $\bullet$  Increase paragraph indentation Command + ]
- $\bullet$  Decrease paragraph indentation Command + [
- Apply normal text style Command + Option + 0
- Apply heading style  $(1-6)$  Command + Option + 1-6
- $\bullet$  Align text to the left Command + Shift + L
- Align text to the right Command + Shift + R
- Align text to the centre Command + Shift + E
- $\bullet$  Justify text Command + Shift + J
- Create number list Command + Shift +  $7$
- Create bullet point list Command + Shift + 8
- Move paragraph up/down page Command + Shift + Up/down arrow

#### **Mac Keyboard Shortcuts for Comments and Footnotes in Google Docs**

- $\bullet$  Insert comment Command + Option + M
- Open discussion thread Command + Option + Shift + A
- Enter current comment holding Control + Command, press e then c
- Move to next comment holding Control + Command, press n then c
- Move to previous comment holding Control + Command, press p then c
- Insert footnote Command + Option + F
- Move to current footnote holding Control + Command, press e than f
- Move to next footnote holding Control + Command, press n then f
- Move to previous footnote holding Control + Command, press p then f

#### **Mac Keyboard Shortcuts on Selected Comments**

- Reply to current comment R
- Move to next comment J
- $\bullet$  Move to previous comment K
- Exit current comment U

#### **Common Actions for Google Docs**

- Copy text Command + C
- $\bullet$  Cut text Command + X
- $\bullet$  Paste text Command + V
- Undo text Command + Z
- Repeat last action Command + Y
- $\bullet$  Insert/edit link Command + K
- Open link Option + Enter
- Show Common Shortcuts Command  $+$  /
- $\bullet$  Open Command + O
- Print Command + P

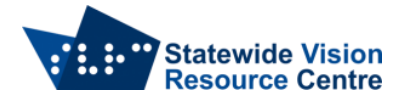

- $\bullet$  Find Command + F
- $\bullet$  Find again Command + G
- $\bullet$  Find previous Command + Shift + G
- $\bullet$  Search menus Option + /
- $\bullet$  Hide the menus Control + Shift + F

• SVRC SSP Staff (January, 2022)